# Разработка пользовательских каталогов КОМПАС АЕС. Основные аспекты

#### Термины и определения

Пользовательские каталоги для КОМПАС АЕС создаются как приложения КОМПАС и предназначены для хранения и вставки в чертеж пользовательских элементов (далее — ПЭ) в виде:

- КОМПАС-Объектов (далее КО),
- объектов инженерных систем (далее ИС), используемых при проектировании участков коммуникаций,
- бесчертежных объектов, так называемых «комплектующих».

### Программное обеспечение

Редактор каталогов КОМПАС АЕС (далее — Редактор) - программа для создания и редактирования каталогов пользовательских элементов, которая позволяет разрабатывать:

- а) базу данных (далее БД),
- б) структуру и графический интерфейс каталога.

Конфигуратор - сервис управления конфигурациями КОМПАС, позволяет добавлять приложения в конфигурацию КОМПАС АЕС.

Не допускается использовать Редактор для изменения каталогов, поставляемых с КОМПАС АЕС.

## Способы создания ПЭ

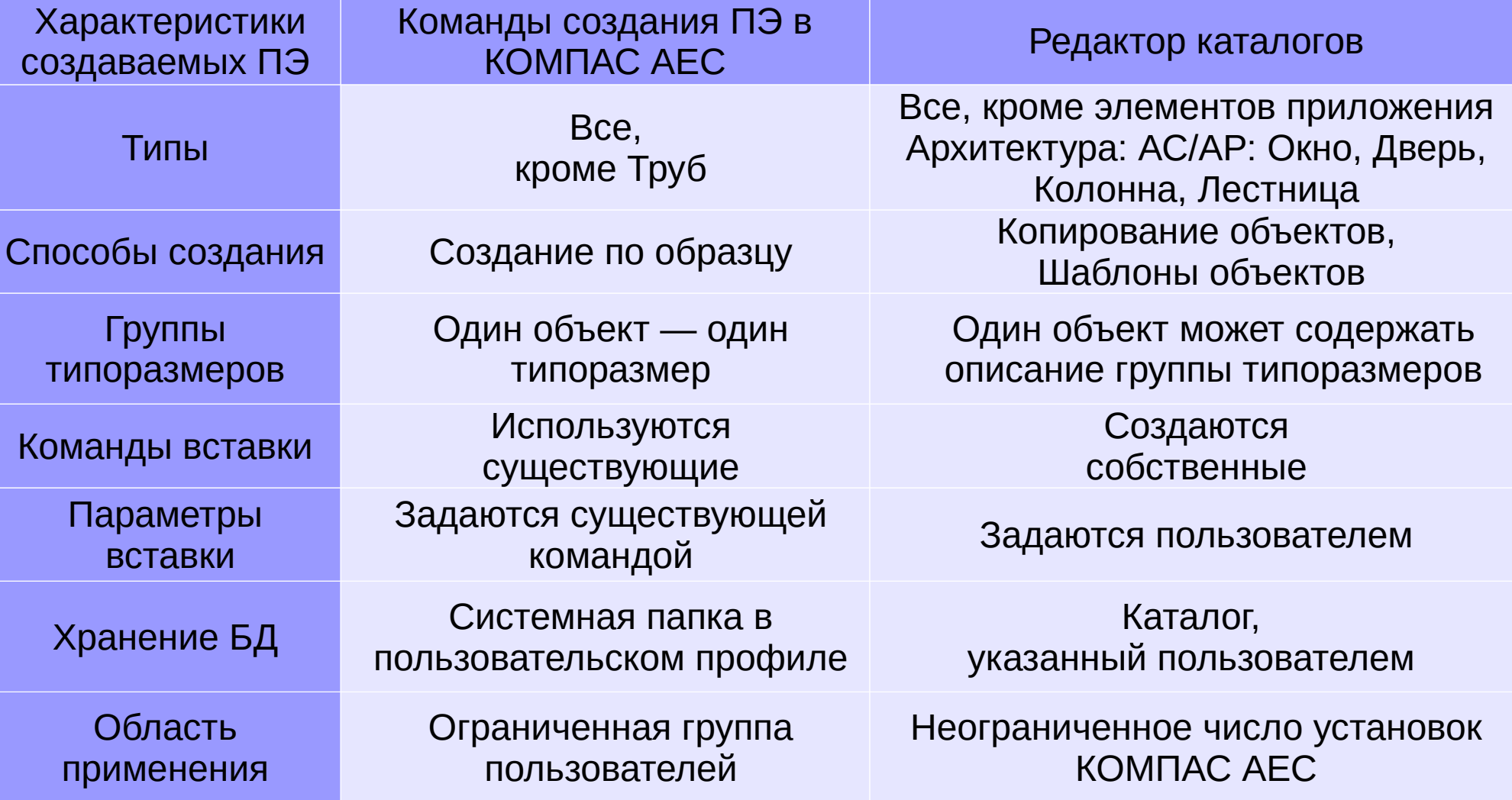

Создание ПЭ в каталоге Электроснабжение может быть выполнено только с помощью Редактора.

## Ключевые этапы разработки каталога

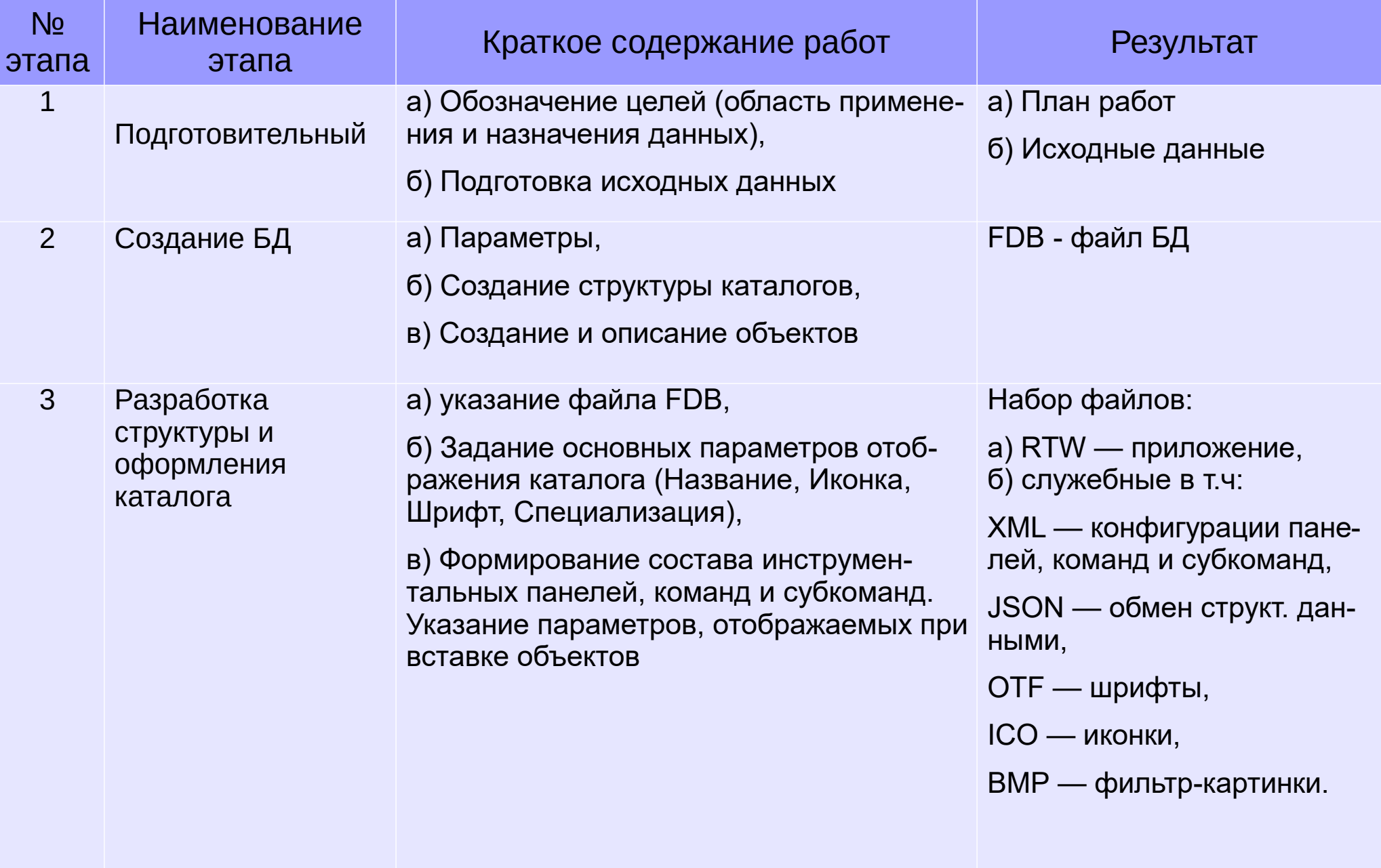

### Подготовительный этап. Назначение и область применения данных

Каталог может содержать данные:

1. об одном виде продукции (например, светотехника, трубопроводная арматура и т. д.) от одного или нескольких производителей,

2. о различных видах продукции, применяемых пользователем при проектировании.

КОМПАС-Объекты и объекты ИС имеют разный набор параметров в БД, при этом они могут входить в одну БД (один пользовательский каталог)

## Подготовительный этап. Исходные данные (ИД)

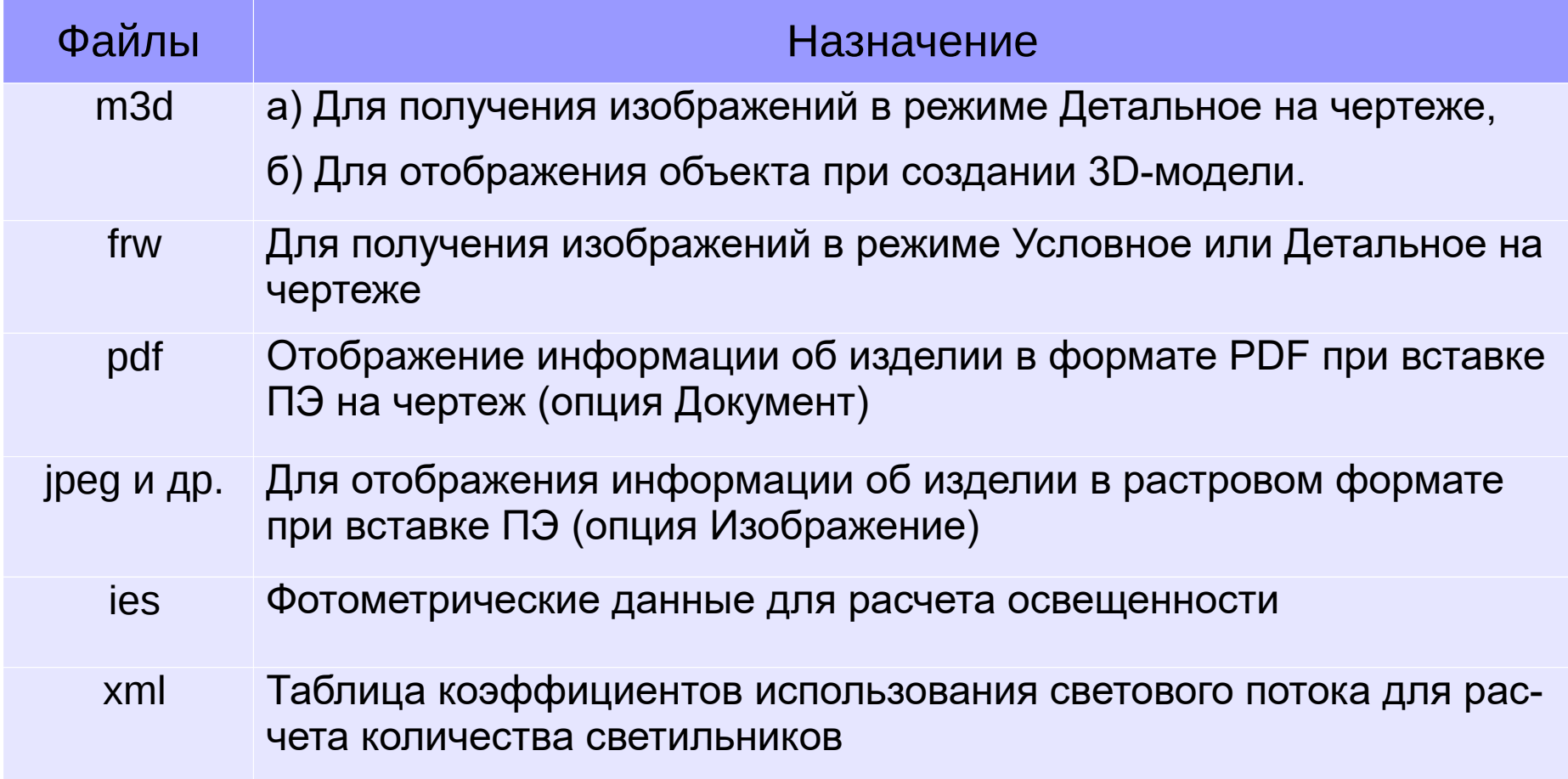

В качестве ИД может быть использована различная информация с сайта производителя: в т.ч.: структура каталогов хранения объектов, основные характеристики объектов.

## Создание БД. Параметры БД

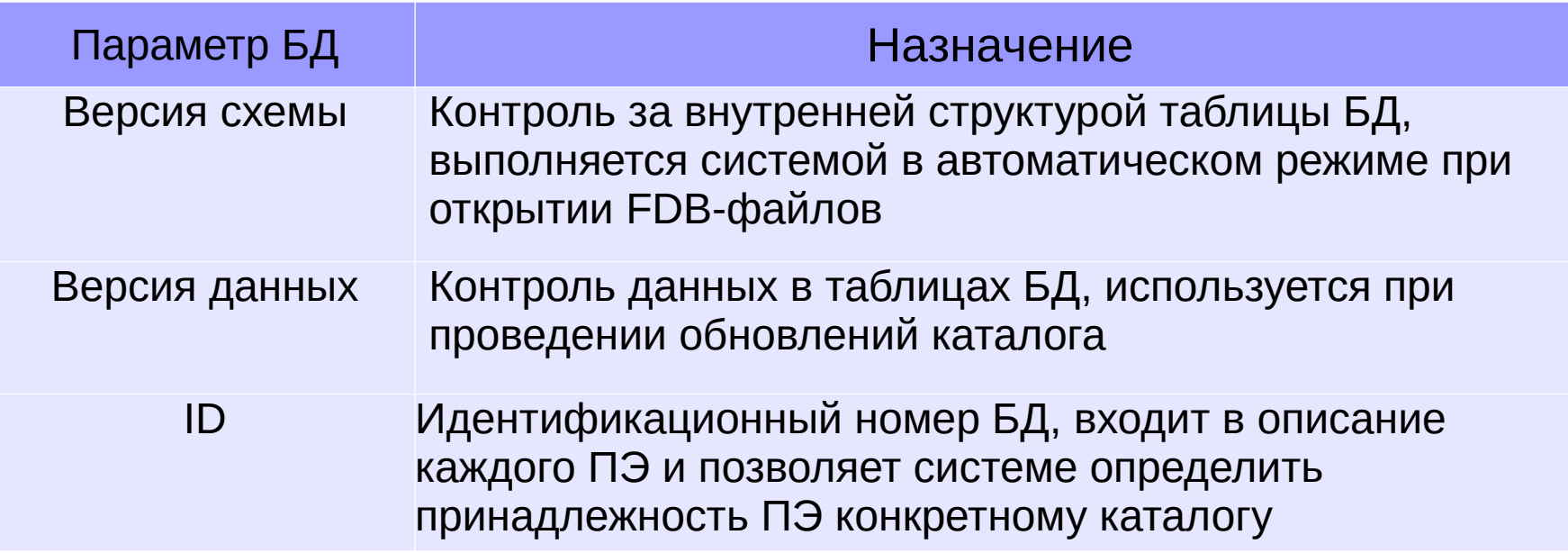

Одна БД может использоваться для разработки одного каталога. Использование одной и той же БД для разработки нескольких каталогов не поддерживается.

Принадлежность объекта конкретной БД система выявляет по трем параметрам в следующей последовательности: Идентификатор БД, Имя корневого каталога, Идентификатор типоразмера.

## Создание БД. Структура каталогов

Структура каталогов может обеспечивать:

- быстрый поиск элементов в БД,

- выявление групп элементов по определенным признакам,

- корректное проведение изменений элементов в рамках ТП.

При создании БД на основании данных от производителя можно использовать структуры, предлагаемые ими на своих официальных сайтах.

Имя корневого каталога (отмечается звездочкой) является вторым параметром идентификации объекта в составе БД.

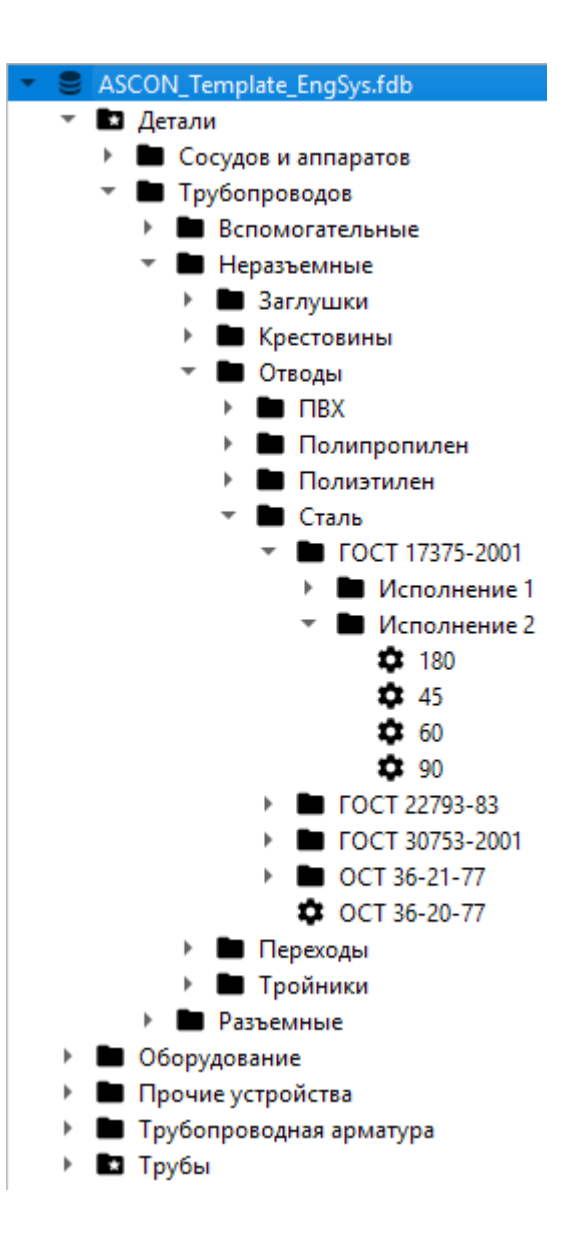

## Создание БД. Параметры объектов БД

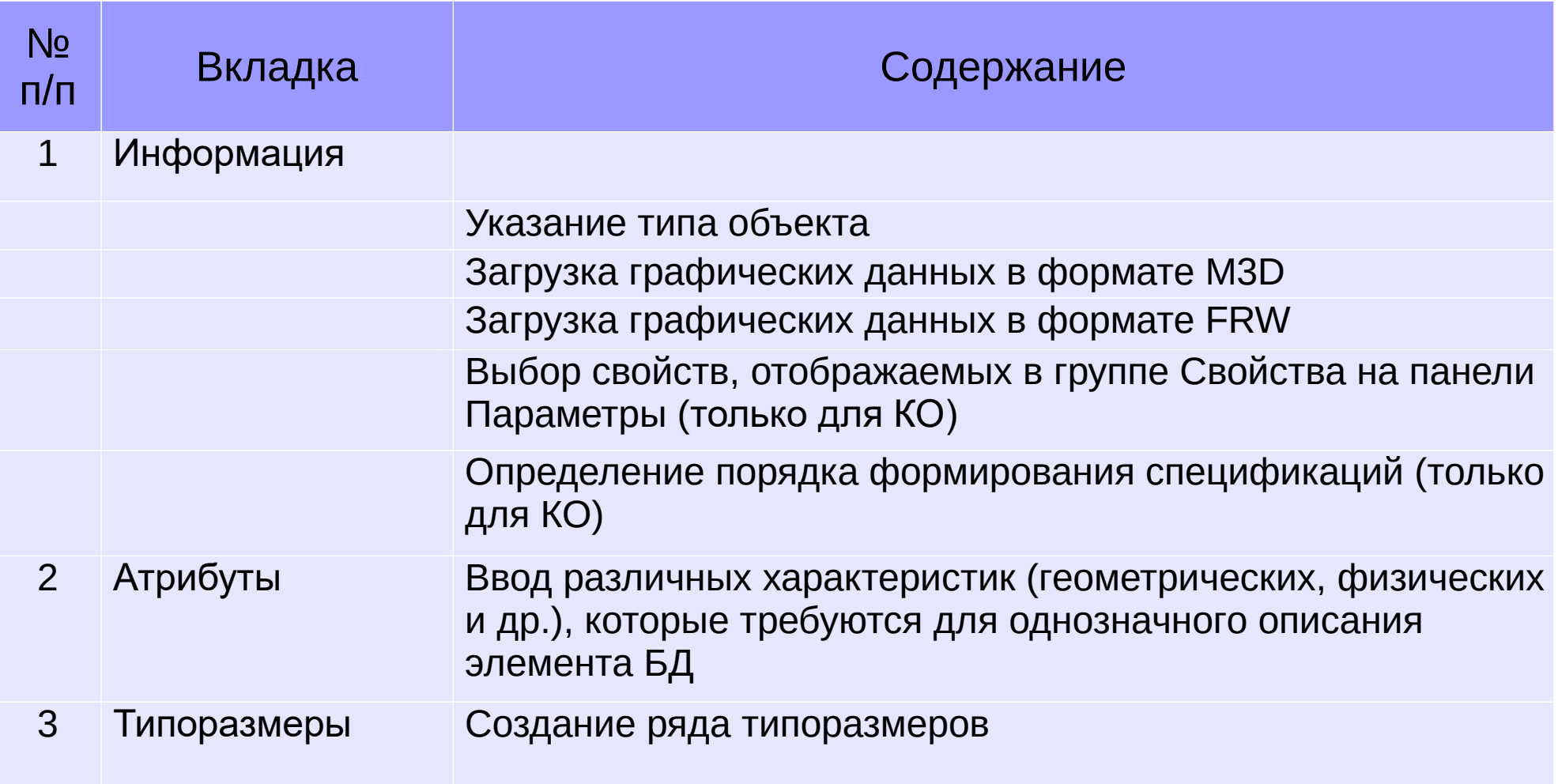

Состав параметров определяется, исходя из поставленных задач.

## Создание БД. Тип объекта БД

ПЭ, который должен обрабатываться в приложении КМ или КЖ должен иметь тип объекта, указанный в таблице.

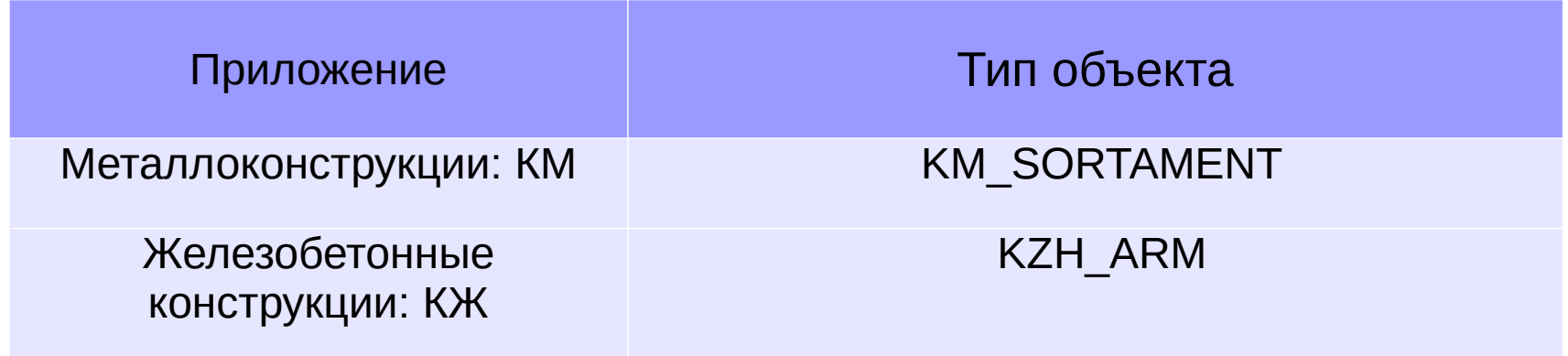

При создании других видов ПЭ параметр Тип объекта допускается оставлять в значении по умолчанию — NONE. При создании ПЭ по шаблону оставлять в значениях, используемых в шаблонах.

## Создание БД.

#### Графические данные для ПЭ приложений ТХ, ОВ, ВК

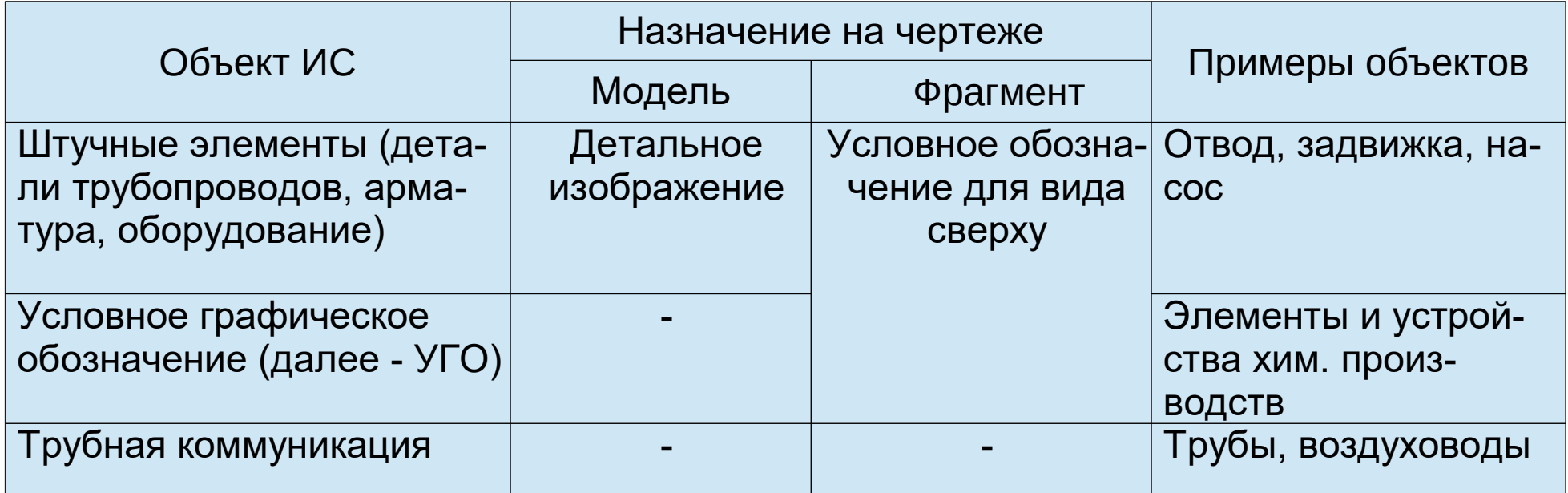

Требования к файлам моделей и фрагментов приведены в разделах справки приложений ИС: Пользовательские элементы - Требования к исходным данным.

При вставке объектов ИС на чертеж создание основных видов выполняется.

- для штучных элементов на основе модели,
- для трубных коммуникаций средствами программы.

## Создание БД.

### Графические данные для ПЭ приложений ТХ, ОВ, ВК

Требуемую схему ориентации модели для получения основных видов можно указать с помощью опции Ориентация после загрузки модели в БД.

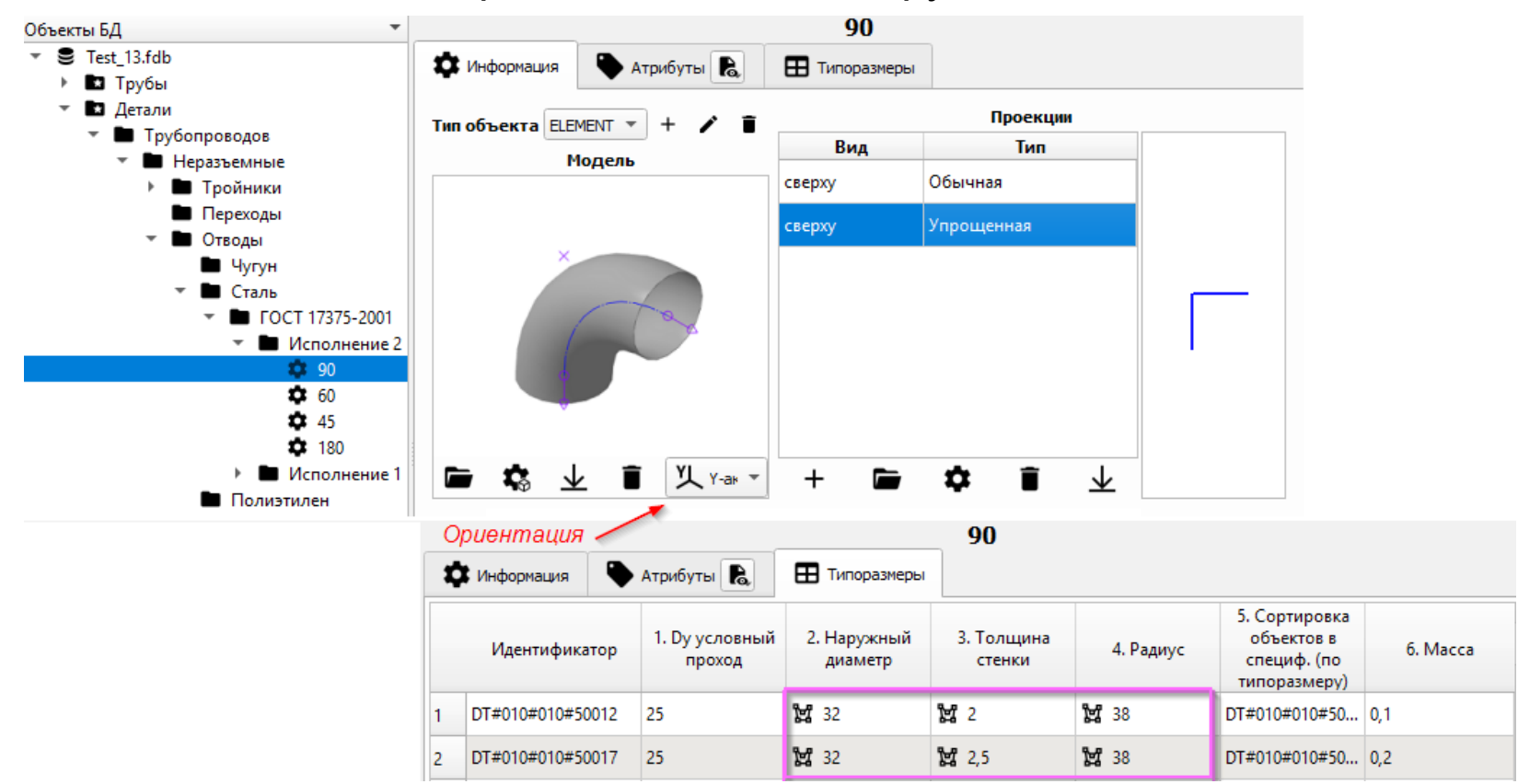

К одному объекту БД можно привязать только один файл модели (MD3). Для 2D и 3D отображения типоразмеров могут быть использованы модели с размерами, задаваемые переменными. Значения атрибутов, которые передаются в модель, на вкладке Типоразмеры отмечаются специальным значком.

## Создание БД. Графические данные для КОМПАС-Объектов

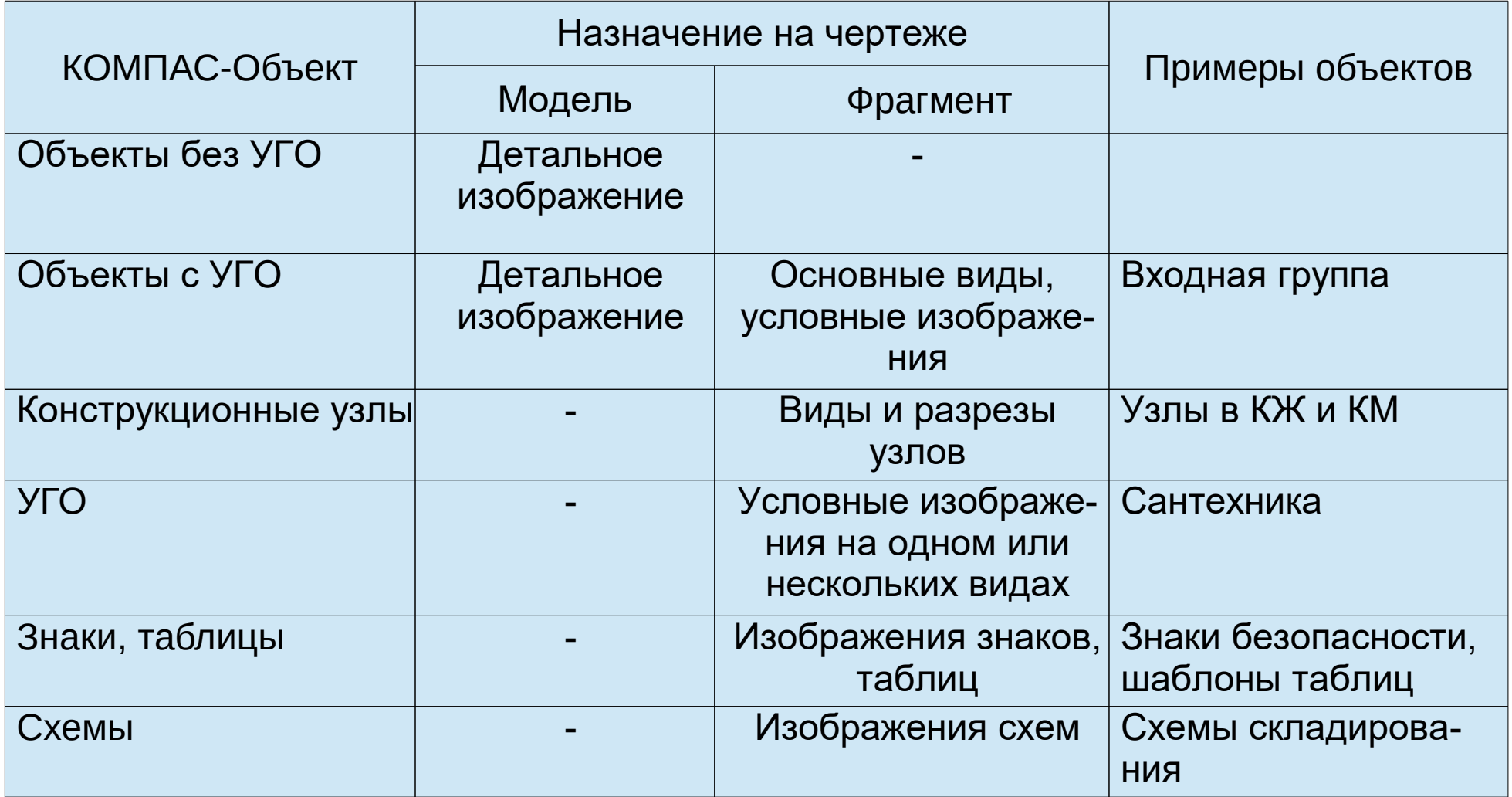

Для КОМПАС-Объектов, имеющих и модель и фрагменты, основные виды создаются в первую очередь на основе фрагментов, при отсутствии фрагментов — вид создаётся на основе модели.

## Создание БД. Атрибуты объектов БД

Атрибуты объекта делятся на две условные группы:

- исходные данные - служат для ввода различных характеристик объекта,

- служебные - обеспечивают представление объекта в интерфейсе приложения и используются в коде.

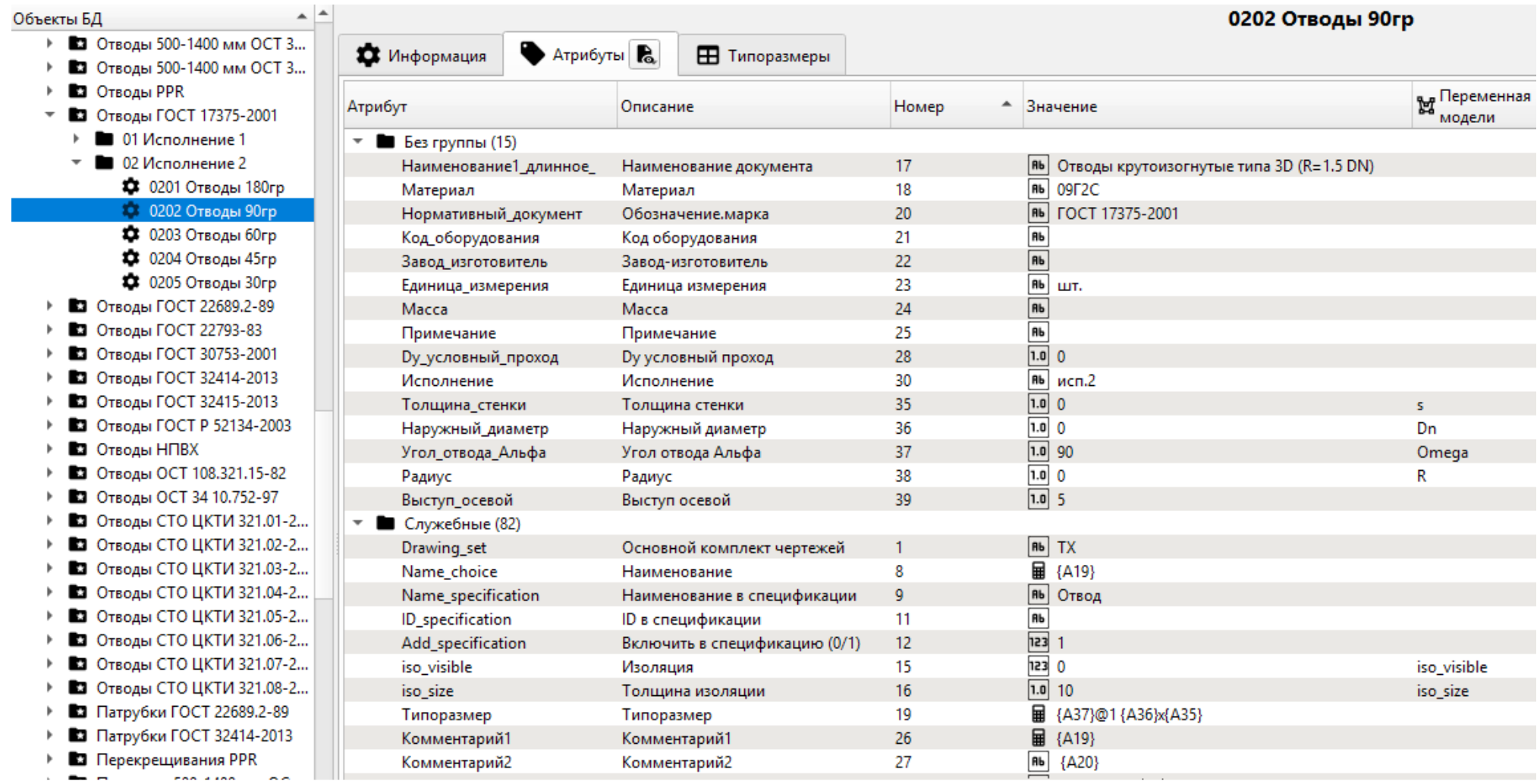

### Создание БД. Типоразмеры

На вкладке Типоразмеры:

1. для каждого объекта БД назначается уникальный идентификационный номер типоразмера (в т.ч. если объект имеет единственный типоразмер),

2. в таблицу добавляются атрибуты для ввода уникальных характеристик типо-

размеров.

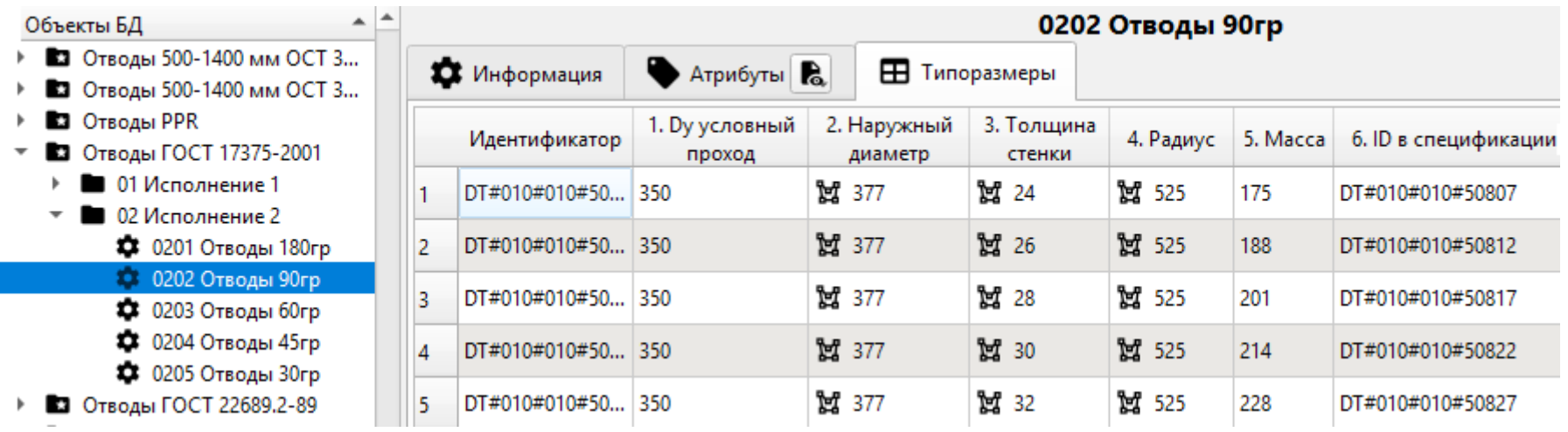

Идентификатор типоразмера является третьим параметром идентификации объекта в составе БД

### Создание БД. Типоразмеры. Присоединение данных

Для описания объектов БД к каждому типоразмеру могут быть присоединены файлы PDF или файлы растровых форматов (для светильников — это могут быть также файлы IES, XML).

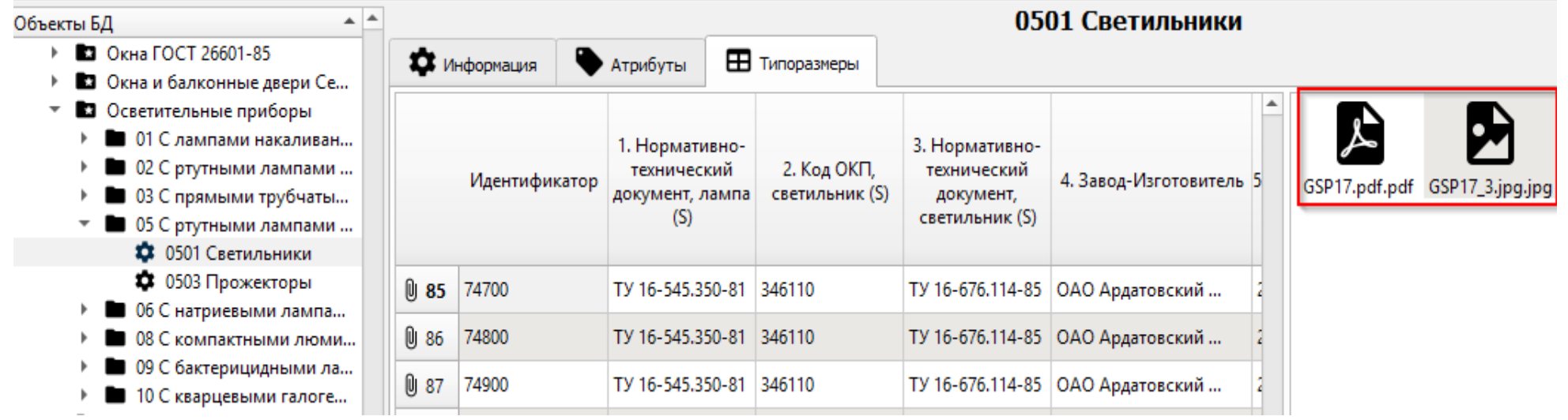

### Разработка каталога Основные параметры

В диалоговом окне Манифест задаются: порядок отображения каталога в приложении (группа Описание), используемые шрифты, специализации, в которых приложение должно отображаться (СПДС.Чертеж, Чертеж, Фрагмент)

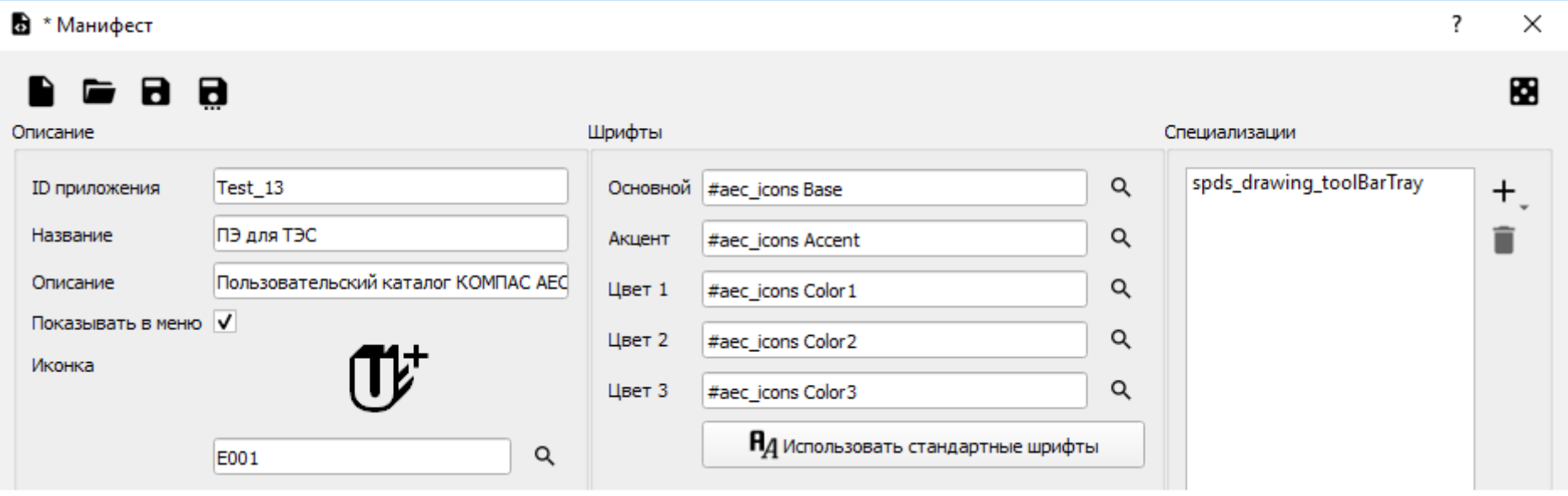

### Разработка каталога

#### Инструментальные панели, команды

В рабочей зоне (в левой части окна) создаются: первый уровень - инструментальные панели, второй уровень - Команды, третий уровень - Субкоманды. Все инструментальные панели и команды должны иметь идентификаторы. Для команд должно быть указано: а) приложение, в котором оно будет использоваться: КОМПАС-Объект, ТХ, ОВ или ВК, б) категория объекта (для ПЭ ИС — это Команда библиотеки).

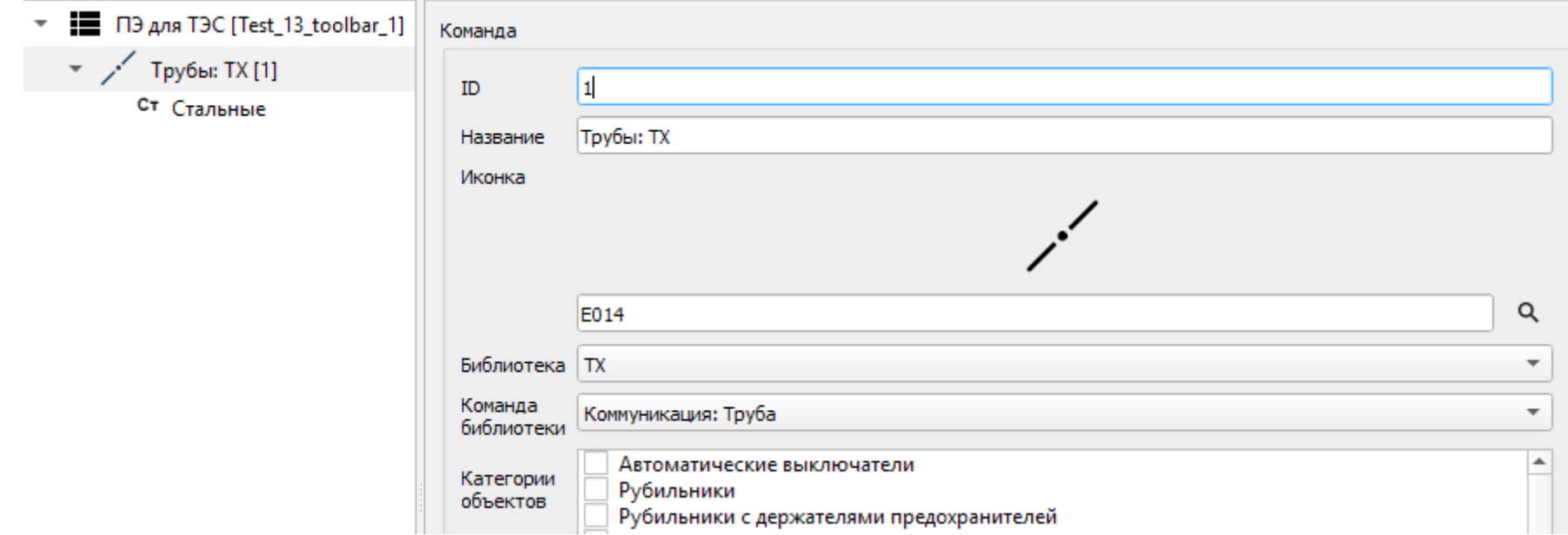

1. Если необходимо, чтобы ПЭ ИС применялся в приложениях ТХ и ОВ следует создавать две пользовательские команды.

2. Для разработки пользовательских иконок формата ICO рекомендуется использовать специализированные приложения.

### Разработка каталога Инструментальные панели, субкоманды

Для субкоманд задаются: а) способ представления объектов на панели выбора: в табличном виде или в виде эскизов, б) каталоги БД, в) параметры для отображения в таблице (группа Колонки), г) параметры группирования, д) параметры, доступные при вставке ПЭ на чертеж (группа Фильтры).

Только для КОМПАС-Объектов задаются параметры, отображаемые при вставке КО на чертеж на панели Параметры (в т.ч. в группе Свойства).

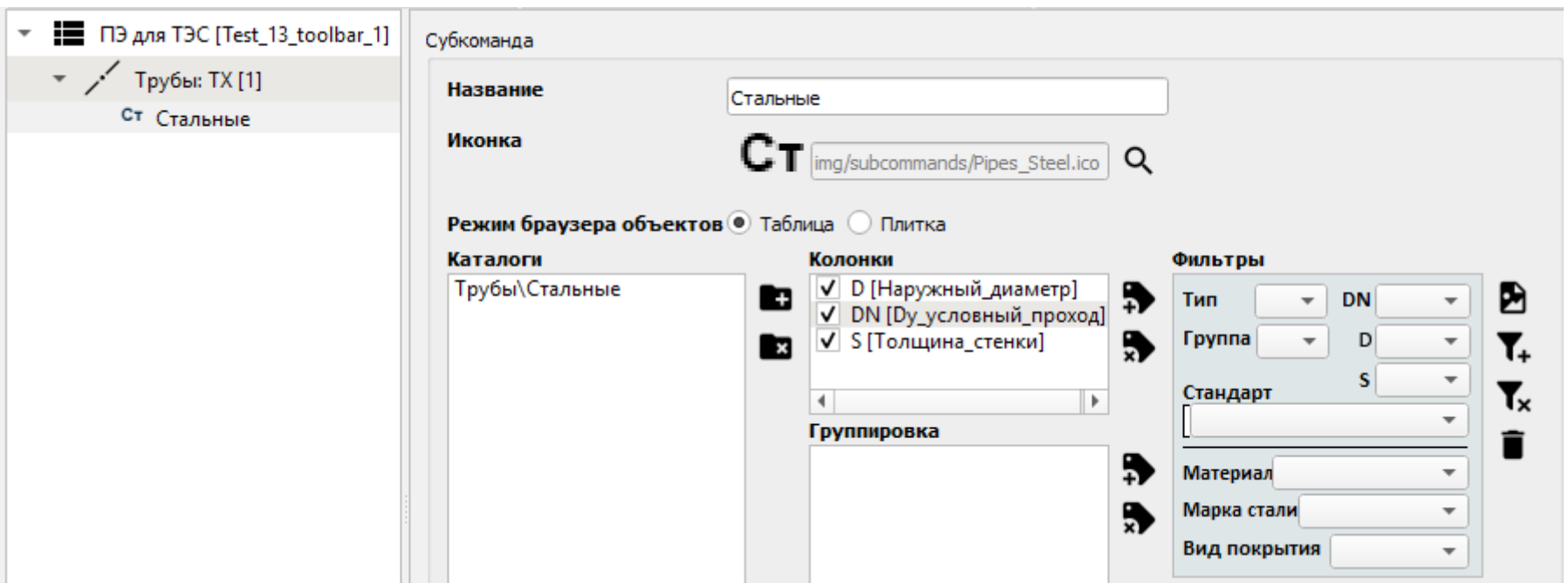

### Добавление пользовательского каталога в конфигурацию КОМПАС АЕС

Подключение пользовательского каталога выполняется в КОМПАС-3D в диалоговом окне Конфигуратор (меню Состав - Добавить приложение).

Пользовательский каталог по умолчанию включается в состав раздела Приложения.

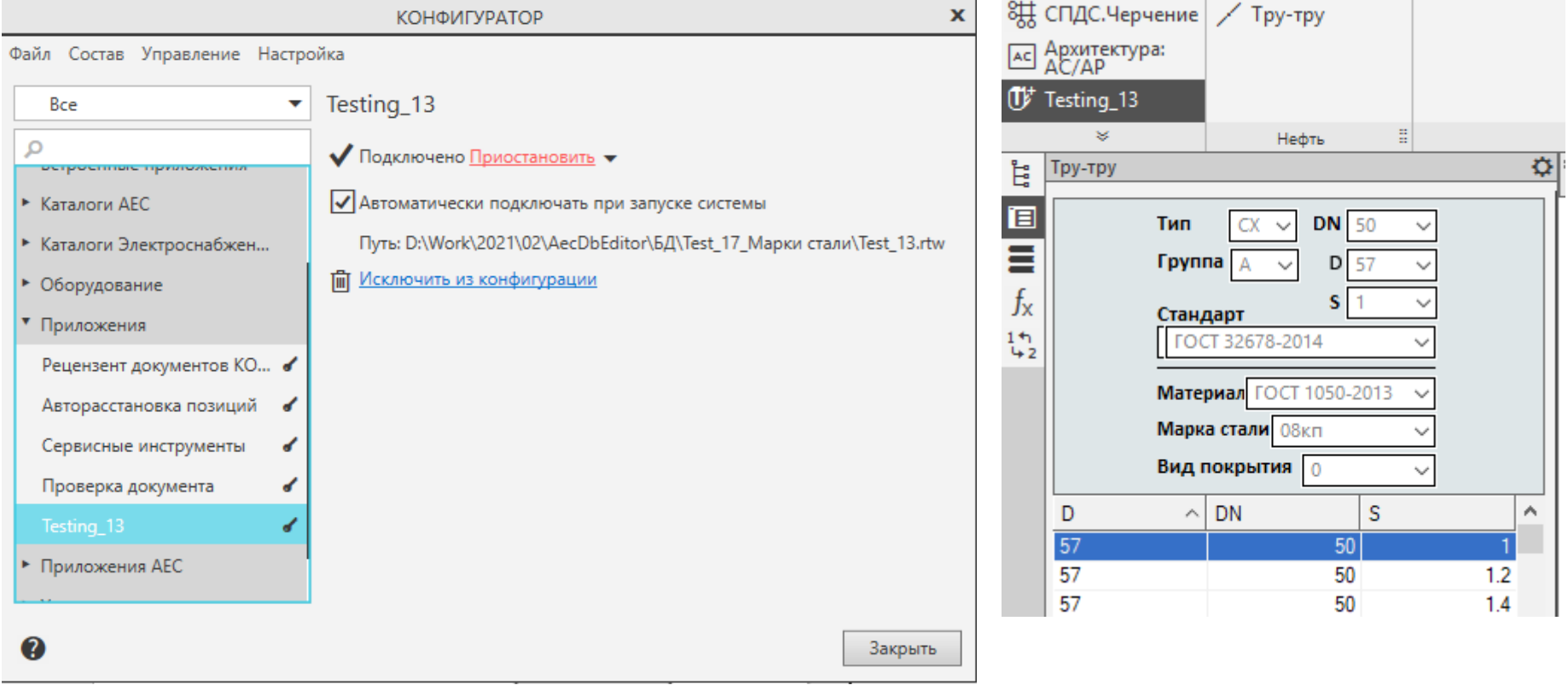